## **Artikel: Installation von KleanApp auf neuen Huawei-Geräten Bei neuen Huawei-Geräten (ab P40) ist KleanApp nicht mehr in der AppGallery verfügbar**

Bei neuen Huawei-Geräten (ab P40) ist KleanApp aufgrund einer Änderung von Huawei ab dem 01.07.2022 nicht mehr in der AppGallery verfügbar.

In dem Fall liefert die Suche nach "KleanApp" in der AppGallery keine Ergebnisse!

Um die aktuelle KleanApp-Version dennoch auf diesen Geräten zu installieren, gehen Sie bitte wie folgt vor:

Einschränkung: bei der Installation über diese Quelle gibt es leider keine automatische Aktualisierung von KleanApp, bei neuen Versionen muss KleanApp manuell vom Handy gelöscht werden und wie hier beschrieben neu installiert werden.

1) Auf der Startseite des Handys im Suchfenster KleanApp eingeben.

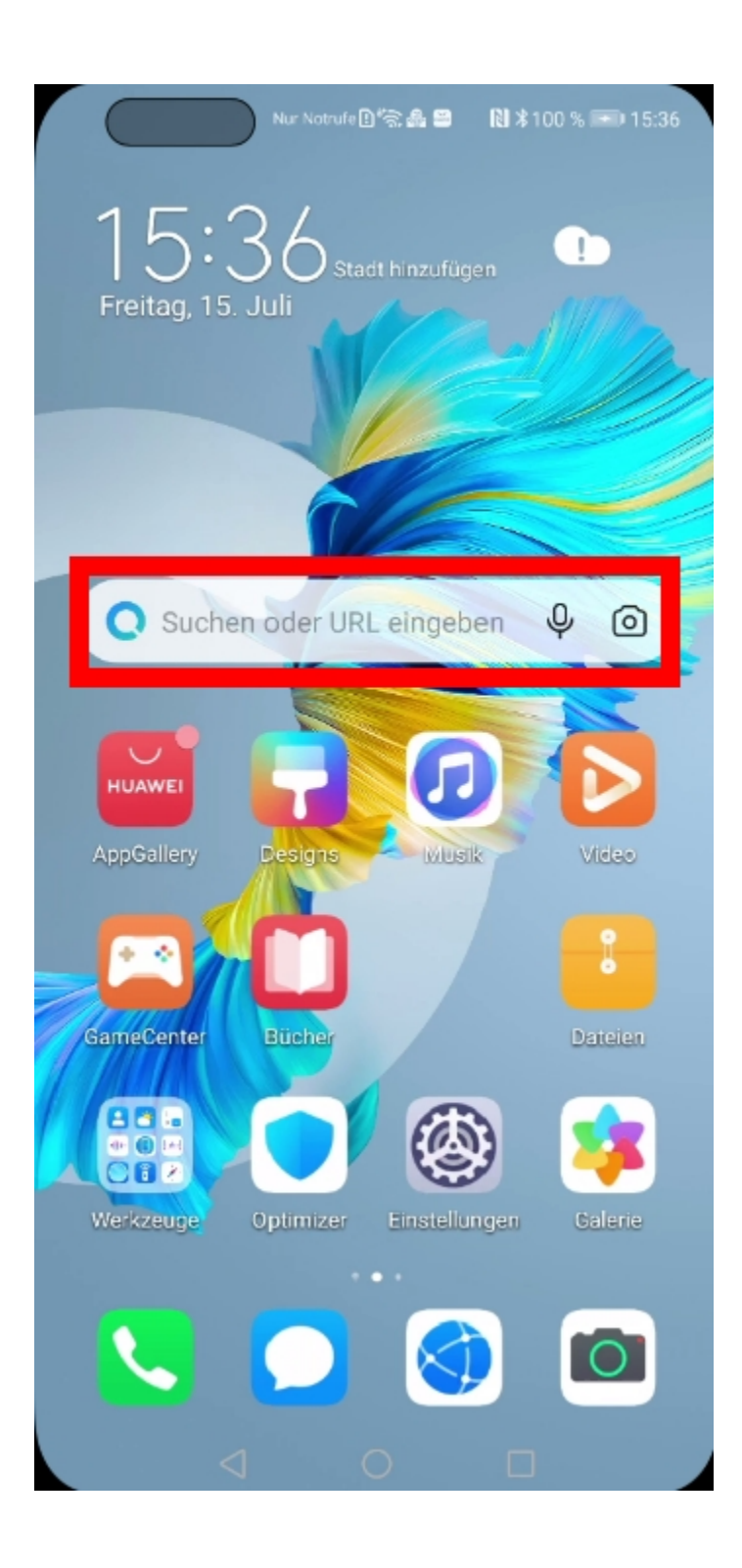

2) Im Reiter Apps sollte dann die KleanApp mit dem Hinweis "APKPure" erschenen, hier dann auf "Installieren" klicken.

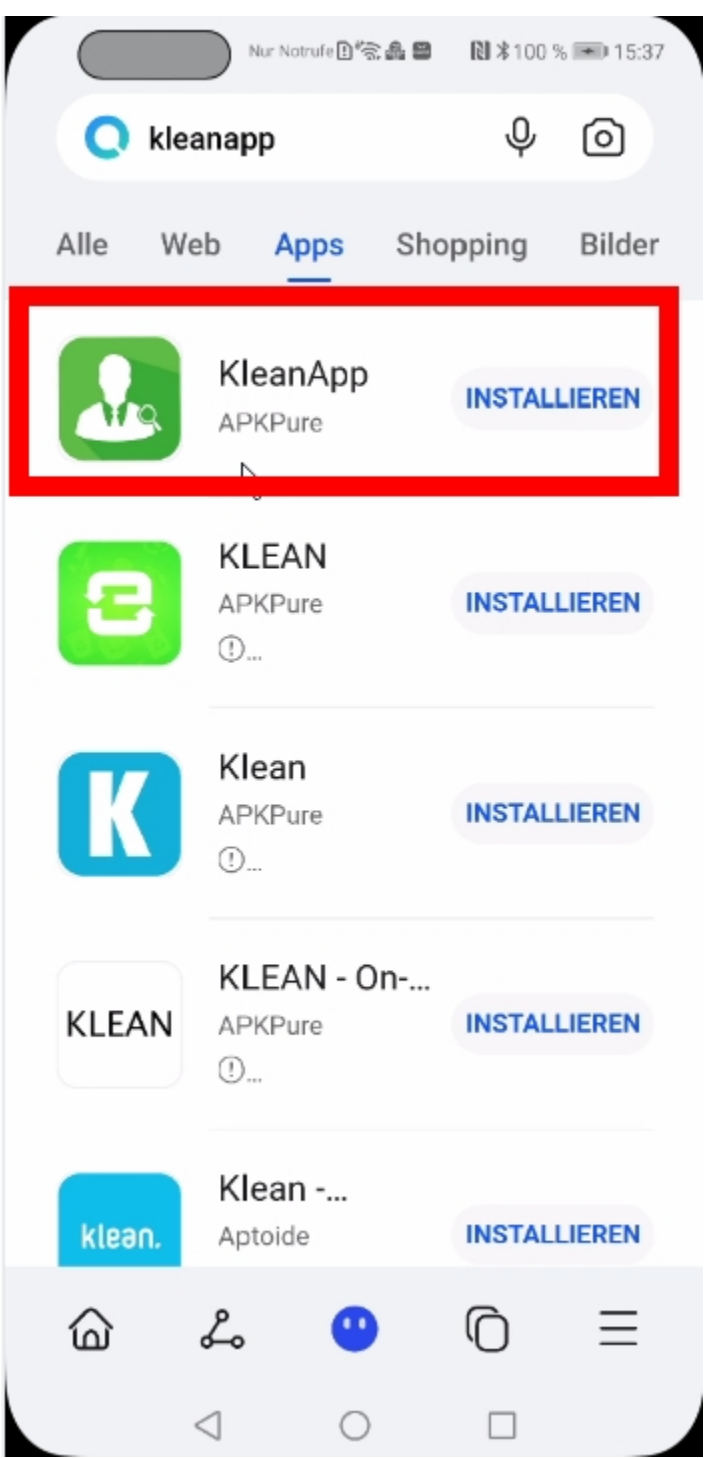

3) Auf der folgenden Seite dann die App herunterladen und installieren

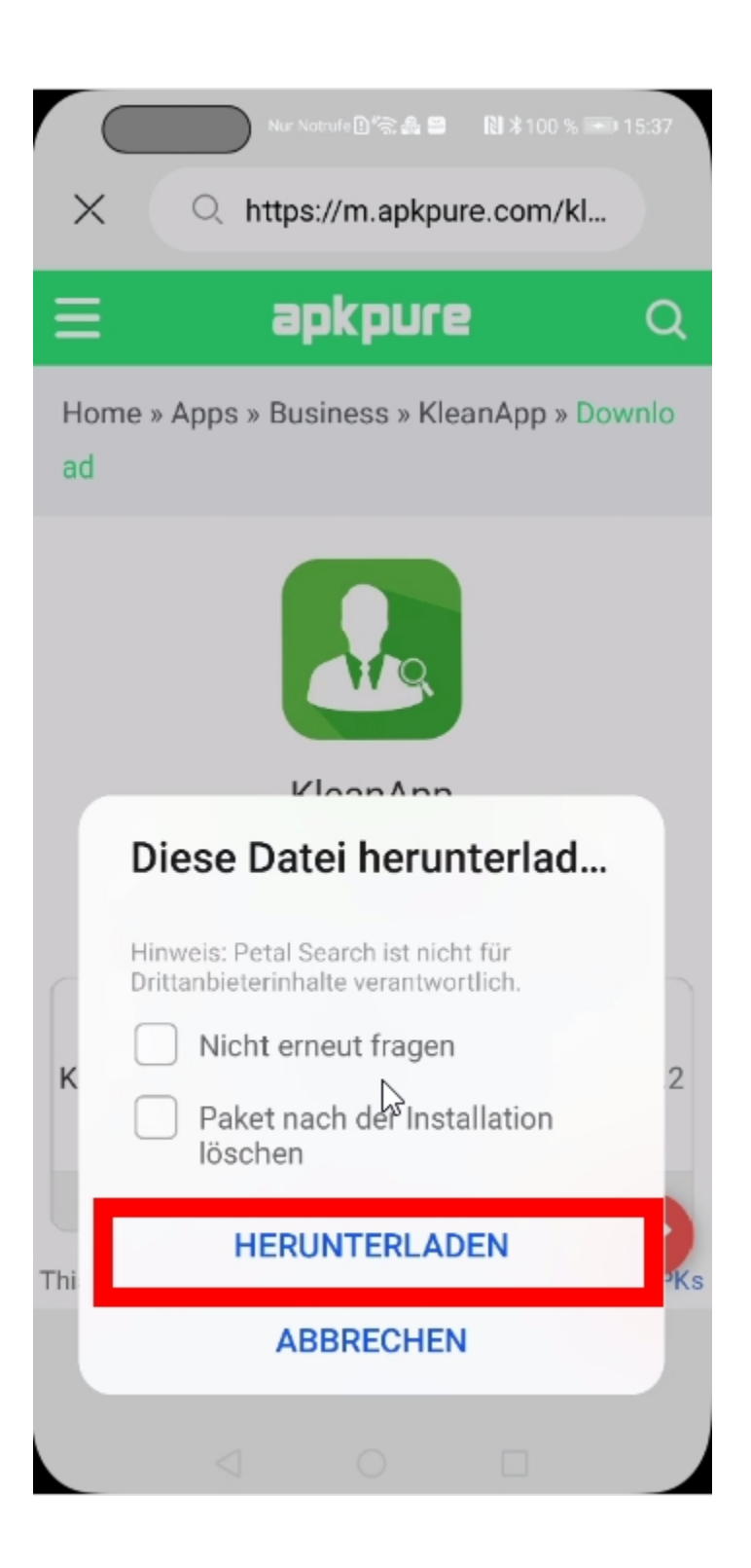

4) Evtl. kommt noch eine Sicherheitsabfrage dass die Installation durch die Suchseite erlaubt werden soll, hier dann bitte die Funktion aktivieren und evtl. KleanApp nochmal herunterladen:

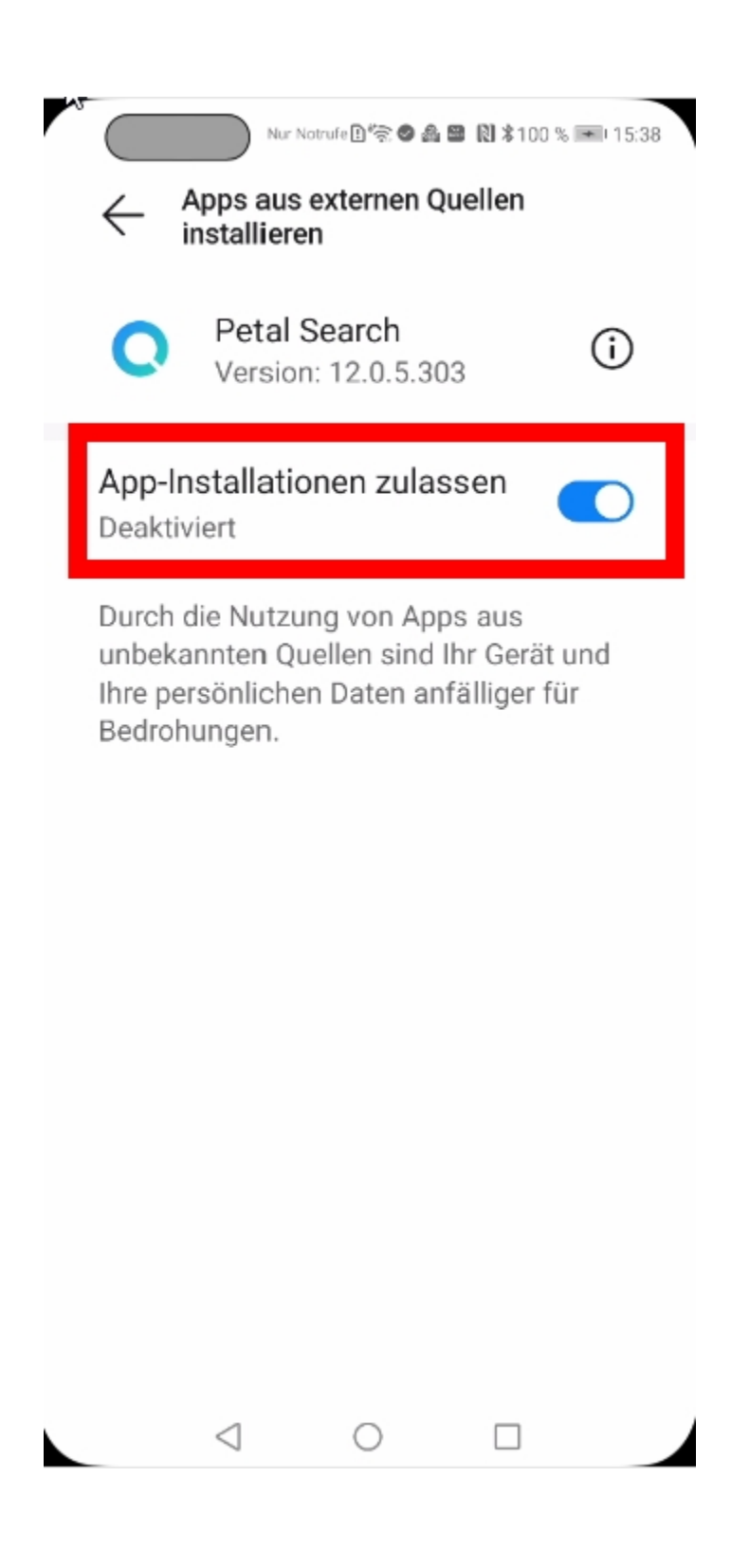